# Glastonbury Public Schools Art Department

Distance Learning -Spring 2020

Cindy Parsons, Director of Art, K-12 cindy53art@gmail.com

#### **OUR JOURNEY --In the beginning.....**

- In school Friday -- March 13; Distance learning to begin Monday March 16
- What was in place? 1-1 IPads K-12; K-1 students had "trial run" with Ipads at home on March 12.
- Some apps already in place (Google Classroom Gr.
   6-12, SeeSaw for some art teachers mostly K-5
- No PD or planning time other than one "meeting: session that was provided after school one day.

#### Week 1:

- SeeSaw useful for students who had been used it in classroom.
- Collaboration was key -- Regular "Zoom" and Google MEETs staff meetings were set up.
- Teams "met" by level -- teachers set their own level-meetings as well as department sessions.
- What soon became clear: Too many platforms for parents, especially for primary grades.
- Google folder shared K-12 to place resources, lessons, and links.
- The district admin met regularly to problem-solve, share feedback, and plan ahead.
- K-5 offered a choice of activities; 6-12 planned lessons to connect to current work. Materials at home are an issue.

#### Week 2:

**Biggest concern** -- Lack of consistent engagement; some students had not checked in at all. Others were sporadically doing assignments with little thought or effort.

#### Other concerns --

- Long term goals -- determined 'non-negotiables" for knowledge and skills
- How to deliver consistent district-wide art instruction
- Report cards
  - what would this look like?
  - How to assess?

## Week 2 (CONTINUED):

- Consistent way to connect with kids (platforms)
- Full district-version of SeeSaw was purchased to be used by all K-5 specials teachers; set up through either classroom teachers' accounts or by specials teachers (Elementary schools decided how they would manage this.)

#### Week 3:

- New apps for Virtual Museums and drawing/painting apps
- Teachers were connecting with kids via SeeSaw uploads (K-5),
   Google classroom;
  - -Some set up "office hours" or time slots for meeting with kids who wanted 1-1 or small group support;
- Teachers collaborating to share their innovations using Videos, on-line
- Full district-version of SeeSaw was purchased to be used by all K-5 specials teachers; set up through either classroom teachers' accounts or by specials teachers (Elementary schools each decided how they would manage this.)

#### Week 4-6:

Decisions being made at the district level regarding grading

#### **Expectations for student work:**

- Assessment criteria: Work is turned in, demonstrated effort that was more than minimal;
- No assignments graded as "LATE"
- More students are connecting (gr.6-12); Teachers will continue to make efforts to communicate with those not checking in regularly.
- Some K-5 parents decided that students will not complete their "specials" work, leaving some students without that support to complete their assignments.

## **Elementary lessons**

- Teachers create learning packet collaboratively, for each week.
- GOAL: Engagement, completion with attempt at learning skills and knowledge
- Mostly IPAD use; Apps include: Sketches School, Milwaukee Museum app. NGA Kids, Also, photography with Ipads.

#### Art Crossword 2-3 Directions

1. Open "Kohl's Art Generation" app on your IPAD

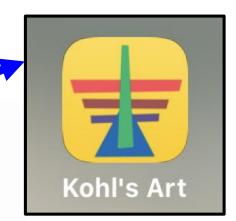

2. Click on

## **EYETOUCH**

PLAY &

WATCH ① LISTEN Or **the numbers** to find the answers to the questions. There is a word bank to help you.

4. Use the **drawing tool** or **type tool** to fill in the words in the crossword boxes.

In See Saw Click on

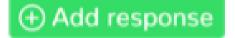

to get your crossword puzzle!

#### Art Crossword 2-3

\*\*Remember to click on

#### **EYETOUCH**

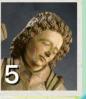

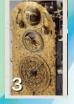

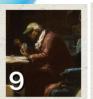

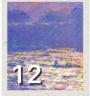

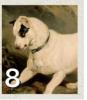

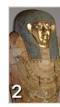

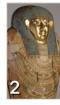

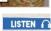

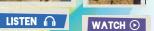

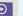

#### **Listen, watch or play** the artworks to find the answers.

#### Down

- . #5-What part of the art is now missing?
- . #3-What is this art object?
- . #9-Before there were museums, art was in people's
- #12-What do you see in the foreground of Monet's painting?

#### Across

- . #8-What animal the dog is looking at?
- . #9-What is in the shadow?
- . #2-What is the necklace made of?

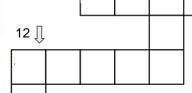

Word Bank: Hedgehog Mummy Beads Clock Spear Homes Boat

# Texture Scavenger Hunt

Look for 3 objects with real textures.

# Find something:

- Smooth
- Rough
- Bumpy
- Furry
- Prickly

Take a photo of the real objects.

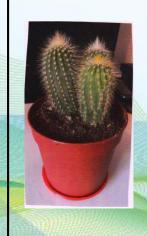

Look at the object and draw it.
Use <u>lines</u> and <u>shapes</u> to draw the textures.
(Implied Texture)

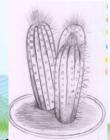

Take a photo when you finish the drawing.

#### Texture

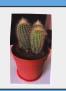

Photo

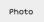

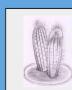

Smooth Rough Bumpy

Furry

Prickly

Drawing

Drawing

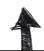

Use this template on the SEESAW ACTIVITY • to put all of your photos together.

Look in the activity instructions → □

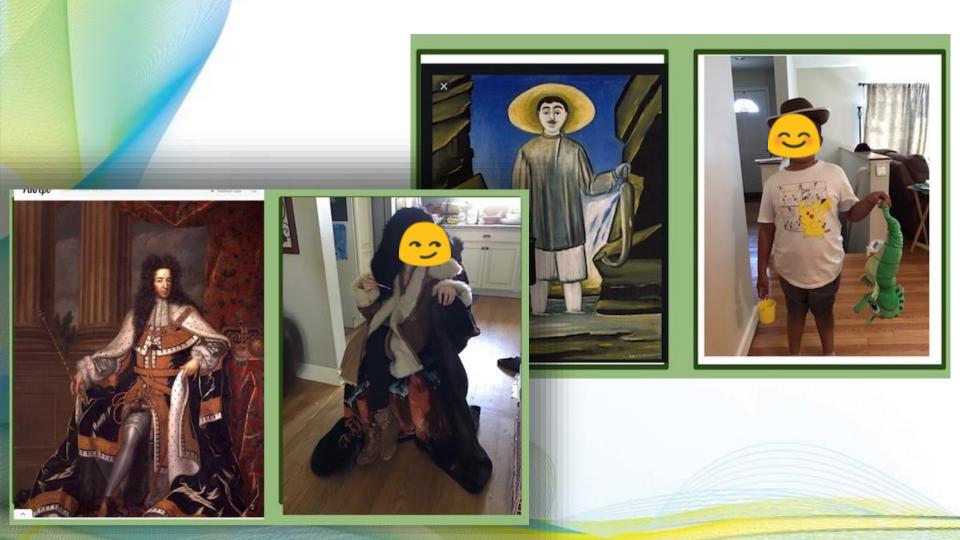

#### **SEE SAW - Assignment for elementary May 4-8**

ner bookma

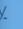

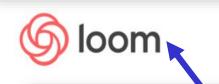

Student Instructions

Getty Museum Famous Artwork Challenge (week 7- May 4

- 8)

# **LOOM** - a platform for slides and video -- similar to Prezi

link  $\otimes$  to watch my video that explains this week's assignment - twork Challenge.

vorite famous artwork. Take a photograph or screen shot of the artwork. (hit home button and sleep/wake button at the same time )

- 3. Recreate the artwork with objects from around your house. Take a photograph.
- 4. Hit Add response and tap your name
- 5. This will bring you to template.
- 6. Tap the camera button and upload 🚯 your two photos
- 7. Tap the ocheck.
- Windergarten, 1st Grade, 3rd Grade, 2nd Grade, 5th Grade, 4th Grade, Art
- Compatible with: Chromebooks, computers, iPads, iPhones, Android tablets, Android phones, Kindle Fire

#### Students will edit this template:

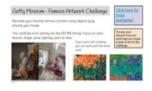

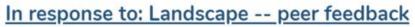

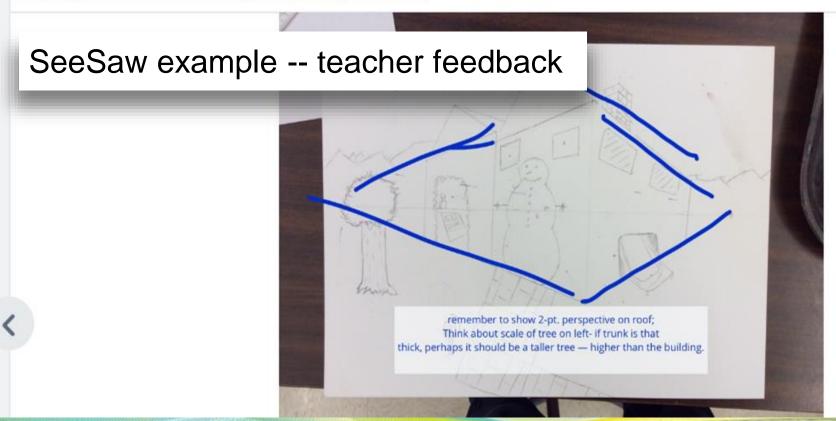

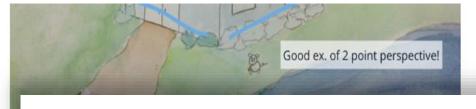

# SeeSaw example – teacher feedback and peer feedback

Feb 12, 2018

(STUDENT), Nabia crawford (STUDENT),

UDENT) (STUDENT), STUDENT), C (STUDENT), C (STUDENT), C (STUDENT)

oan (STUDENT) Like your color blending

**STUDENT)** I really like all of the colors and how you shaded them. I also like the pig (?) that you put in y nice work.

(STUDENT) I like your piggy

n

(STUDENT) 😏

July July (STUDENT) I like it

# 4/20 Assignment (due 4/22). Stop Motion Tutorial and Ouestion Sheet

Middle School Examples -Posted on Google everyone has had a good break and rest from e-learning. Classroom

Christopher DelCoro Apr 20

Welcome Back Everybody!

ill ease back into it by making this assignment due next class (Wednesday 4/22) instead of today.

#### DIRECTIONS:

I made a video detailing some of the features of the Stop Motion app. I hope it will be helpful to those who did not get a chance to look at all the features. You should watch the video and answer the questions in the attached Google Doc. All answers can be found by watching the video.

Please make sure you complete and submit the Google Doc by 3:00 Wednesday.

DON'T FORGET TO CHECK IN WITH A "HI" FOR ATTENDANCE IN THE "CLASS COMMENTS" BELOW. AND USE THE CLASS COMMENTS TO ASK QUESTIONS TOO!

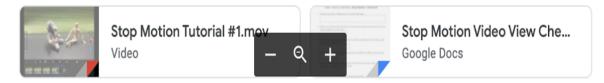

## LOGO Planning & Design (Gr 7)

Students begin by learning about and responding to LOGO designs.

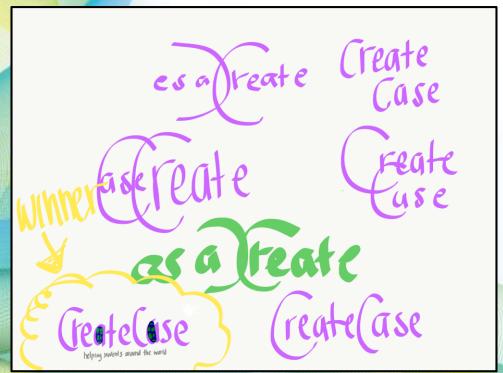

Students present their research and planning in a google slide show.

## Grade 8 Sculpture - George Segal (sculpture)

Let's explore what it would be like to BE a sculpture. We all are 3-dimensional and George Segal liked to use people he knew for his sculptures. He used a plaster gauze to wrap his subjects as if 'isolated Given our current cultural situation confronted with the COVID-19 pandemic, I am wondering ..... Segal's characters to express a sense of invisibility or isolation. Here's the assignment: After viewing the link below, dress yourself in ONE color ( do the best you can) and pose somewhere in your house like you are invisible, immoveable, like a statue.

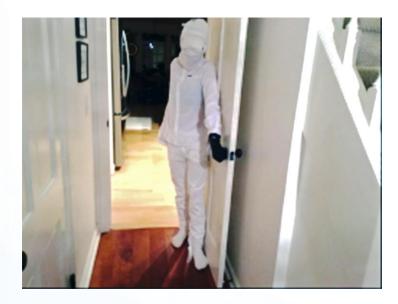

Student work - George Segal

#### Google Classroom Post Introducing the Assignment

**Student** 

examples<sup>1</sup>

Due Mar 26, 3:30 PM

#### **Alphabet Photography Assignment**

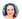

Dea Shea Mar 25

1. Read the PDF File

2.Add a class comment (not a private comment) with the WORD you choose R COMMENT WILL ALSO COUNT AS YOUR ATTENDANCE FOR TODAY

t takína photos 📷

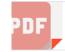

Alphabet Photography Assig...

0 class comments

Karlie sagendorf (STUDENT) Mar 26

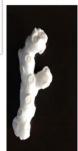

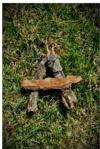

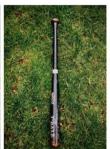

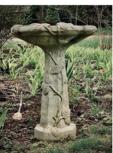

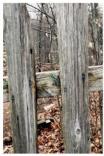

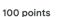

## High School assignments:

#### Journaling \_ Link to Prezi instructions

#### Student example:

Date: 4/27/20 Planning & Refining Area:
4/27/20 (Monday): When drawing my piece I created 3
different textures and .......

4/28/20 (Tuesday): Today I went for a drive with my mom, ....

4/30/20 (Thursday):

I thought that I could still create a vase that represented the rain. So, I created ......

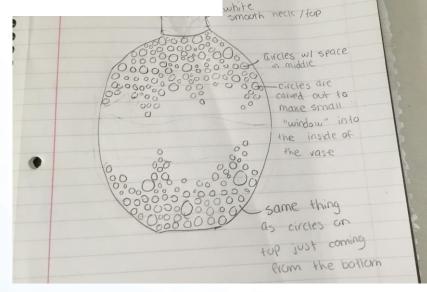

4/28/20 (Tuesday): As I stated above in my planning + refining area, today I went for a drive with my mom. We went to..... In my piece I used various ....

#### **Activities and tools:**

- Google Classroom Streaming -- daily assignments posted for student comments around a question or task of the day. (AP, Adv. classes)
- Zoom meetings as office hours to "check in" or discuss assignments.
- Responding and creating activities
- Virtual tours of museums with docents (Wadsworth, New Britain Museum)
- Other apps, Notes (on all Iphones, Ipads), Adobe apps, Imovie, YouTube, Prezi or slide shows for instruction, Screencastify

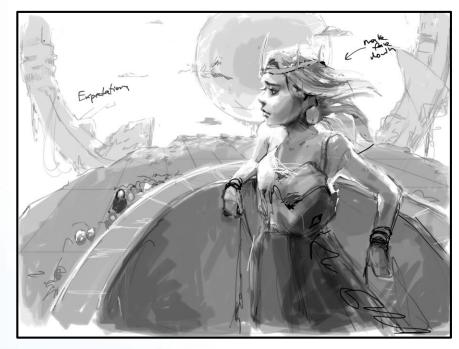

Journal sketch done on NOTES app

Virtual studio tours with working artists, local and international

#### **High School assignments:**

- Journal
- Sculpture, Crafts, design: Origami, paper weaving, quilling, found objects, environmental art
- Teachers using: Google Classroom for posting; creating tutorials and demos using YOUTUBE, Prezi, PPT

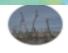

Sandra Gustafson Mar 23

Good Morning AP - going forward our schedule will be:

MONDAY: peer feedback for works in progress, view slidesh TUESDAY-THURSDAY: respond to conversation prompts FRIDAY: drop box for Works in Progress

Check out todays slideshow, use slide # if you aren't sure wh

Google Classroom Streaming (AP Studio)

And YouTube video

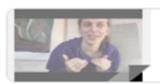

APupdate
YouTube video 6 minutes

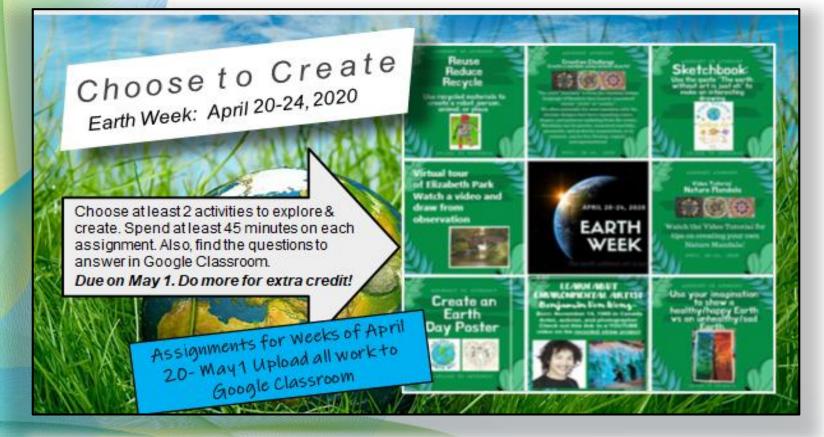

HS - Earth Day assignments -- slide show of 8 assignments to choose from. Links to artists' videos and resources

"Welcome to a virtual school field trip to the Wadsworth Atheneum. Lindsey Fyfe, School and Teacher Programs Manager, will lead the discussion. Please join in!"

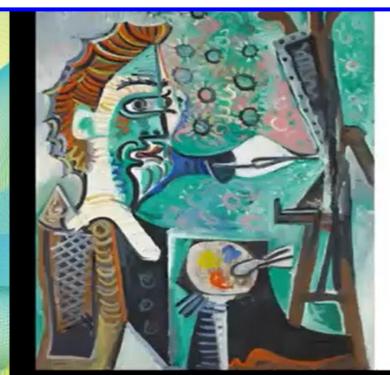

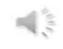

Pablo Picasso, Spanish, 1881-1973 The Artist, 1963, Oil on canvas, 39 ½ x 28 7/8 in., Gift of the Carey Walker Foundation

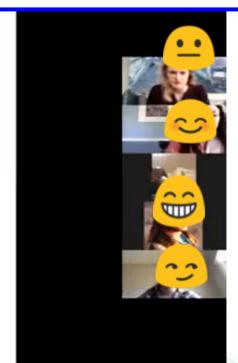

#### **Moving Forward**

#### **Lessons learned:**

- Keep platforms to a minimum and as consistent as possible
- Engagement, connections are priority. Keep trying!
- Collaboration is key to keeping fresh ideas and learning new processes
- Planning:
- Looking at fall for new social distance guidelines
- Teaching will look different in the fall PD:
- Look for on-line PD, collaboration with colleagues, other districts

#### Resources/Links:

CT ART ED Distance learning Facebook Group

**ONLINE ART TEACHERS (K12) Facebook Group** 

**The Art of Education** 

**Conn. Art Education Association Forum** 

Contact me at: Cindy Parsons, cindy53art@gmail.com